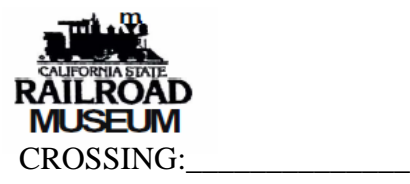

**Sacramento Southern Railroad Safetran MS2000 Inspection Log** 

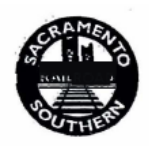

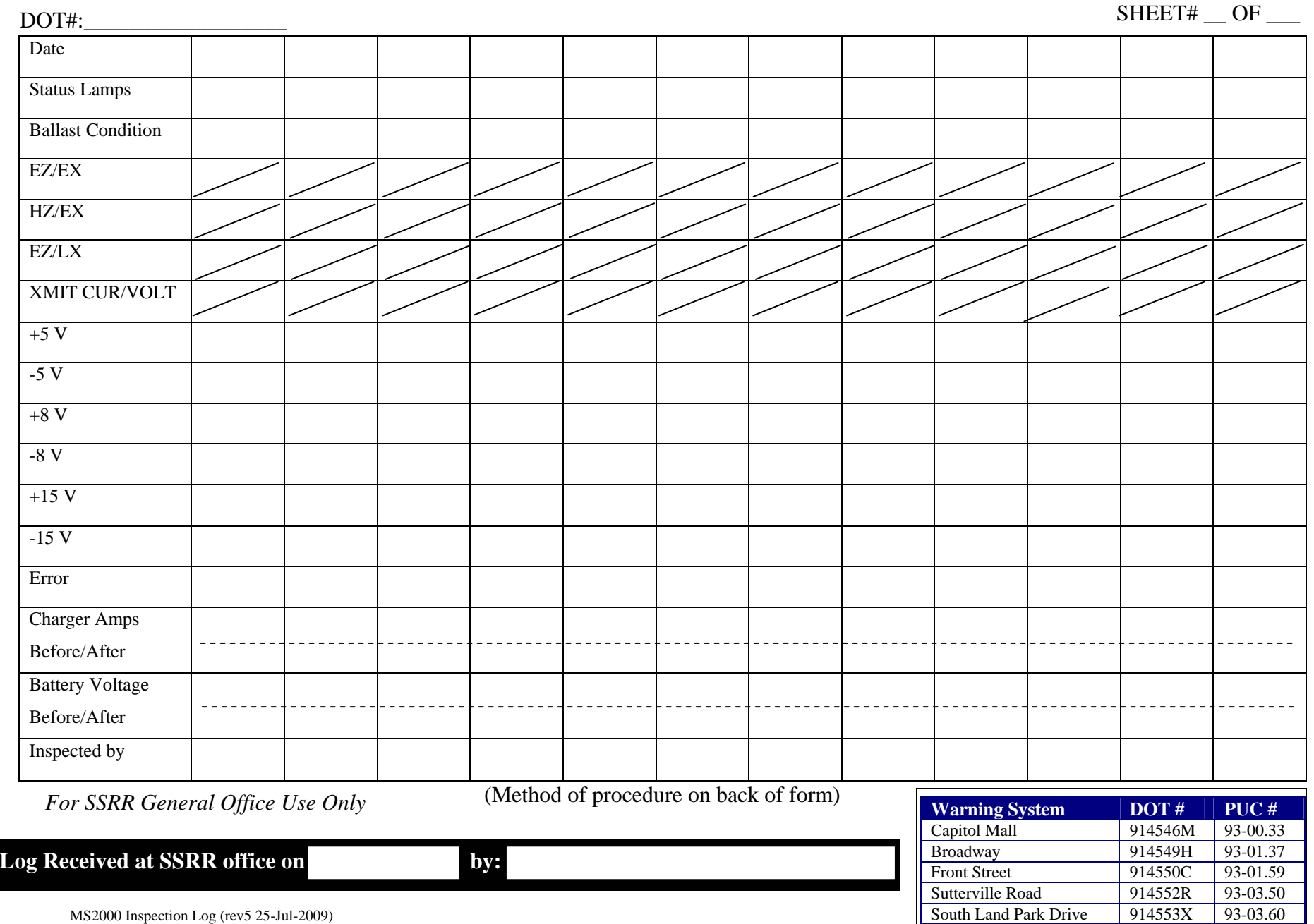

## MS2000 OPERATIONAL TEST METHOD OF PROCEDURE

Note: if no entry within 90 seconds EZ and EX status should be displayed.

Status lamps – note if ok or any deviations from normal

Status mode may be entered by pressing 'system status' key. System parameters may be viewed by using the arrow keys to scroll through the 'status mode' menu. 1) Verify status indicates 'EZ' between 98-102 and 'EX' between 50-100. If 'ED' is enabled and poor track conditions detected, ED is displayed.

'EX' nominal is 85. Record 'EZ' and 'EX' values.

2) Record 'HZ' and 'LX' values.

3) Record 'xmit current'

4) Record '-/+5 volt' power supply status

5) Record '-/+8 volt' power supply status

6) Record '-/+15 volt' power supply status

7) Select error mode by pressing the 'error' key. If one or more errors have been recorded, the most recent diagnostic message will appear. Record diagnostic messages.

To determine if an 'error' is current and has not been corrected, press the 'system reset' key. 'system reset' is displayed. Press and hold 'system reset' for 3 seconds. The following message will be displayed: "press enter to clear errors". Release the 'system reset' key. Press the 'enter' key. Display should indicate 'ERROR <0>'.

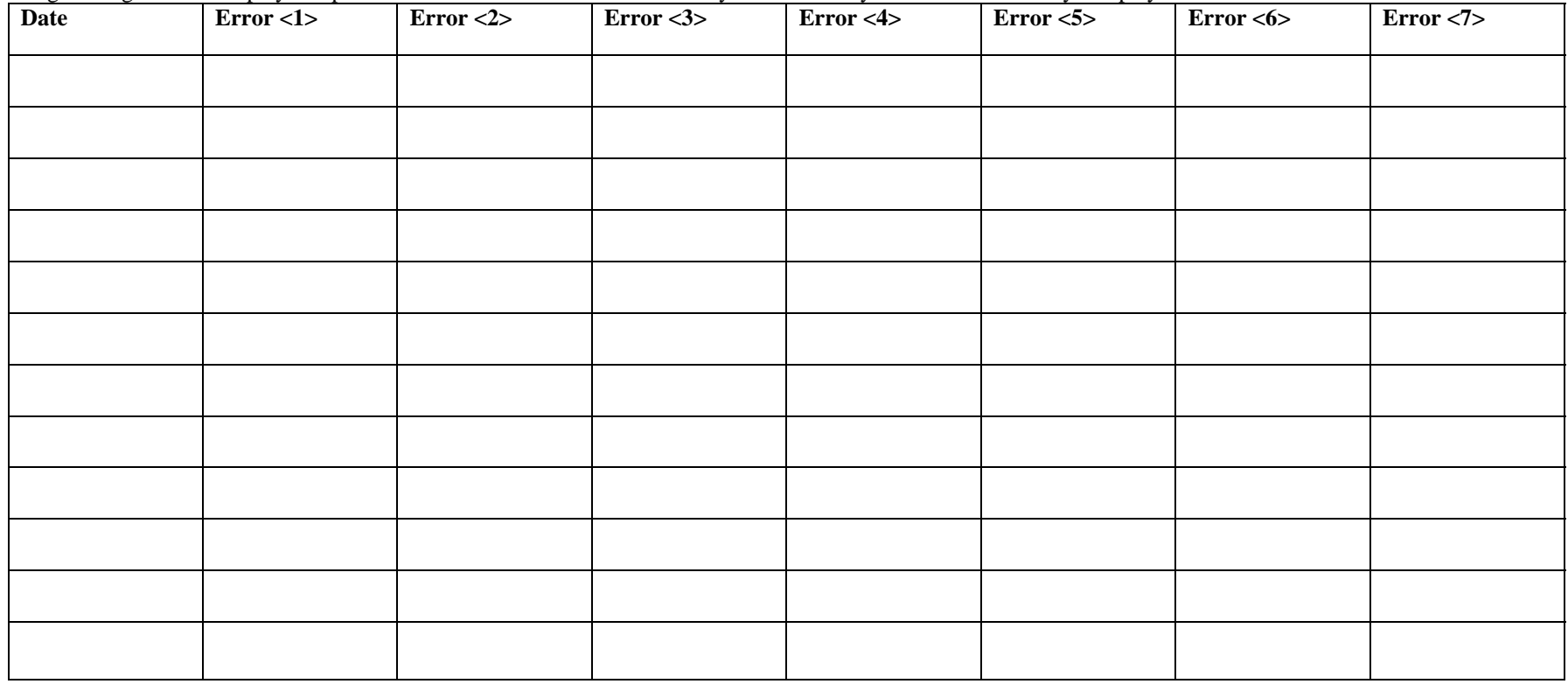